## Izvoz naloga za knjiženje u XML formatu

Poslednja izmena 25/07/2024 2:45 pm CEST

Koraci su: Knjigovodstvo > Dvojno knjigovodstvo > Masovne obrade > Izvoz u XML

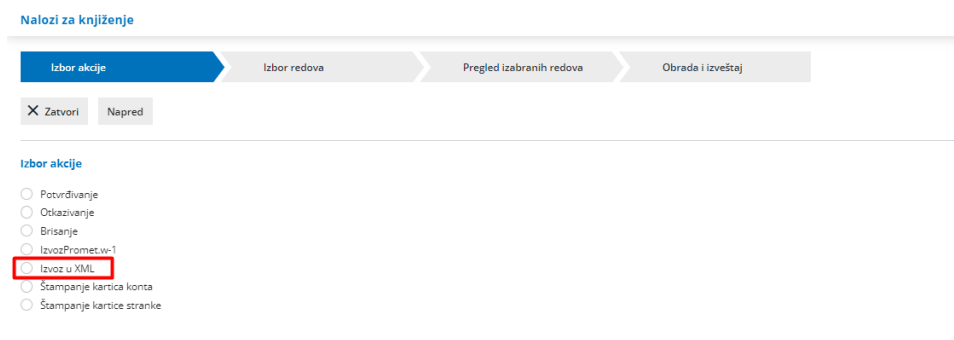

Program daje mogućnost pretrage:

-Po vrsti naloga za knjiženje > Datumu

-Opisu

-Statusu

Ako smo izabrali neki podatak za pretragu, potrebno je kliknuti na NAĐI kako bi dobili pregled naloga za knjiženje sa konkretnom pretragom.

Čekiramo sve ili pojedine naloge za knjiženje > Napred

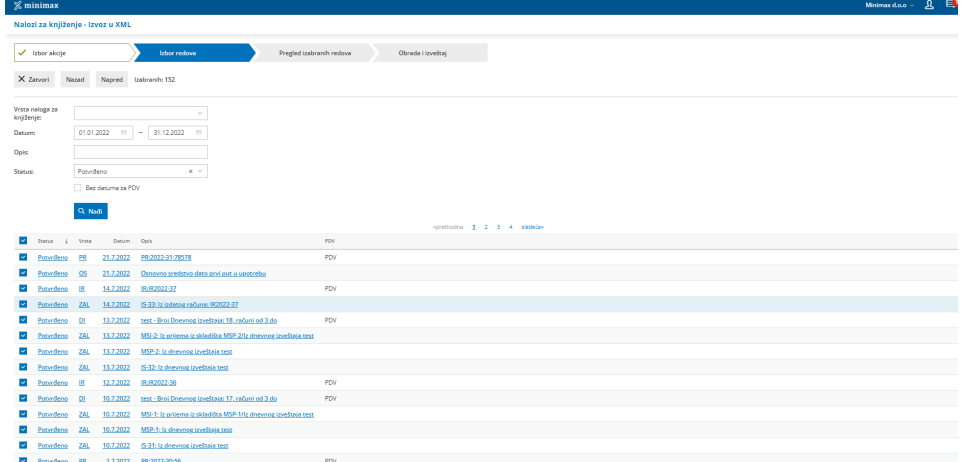

Dobijamo poruku za izabranu aktivnost i kliknemo u redu:

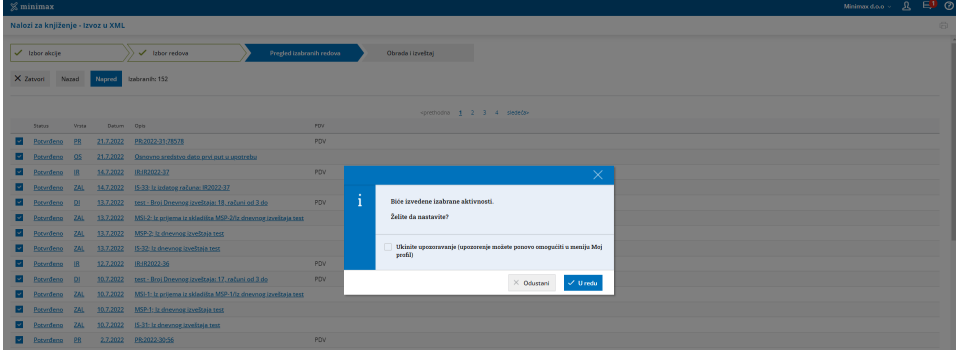

Formira se XML dokument koji preuzmemo:

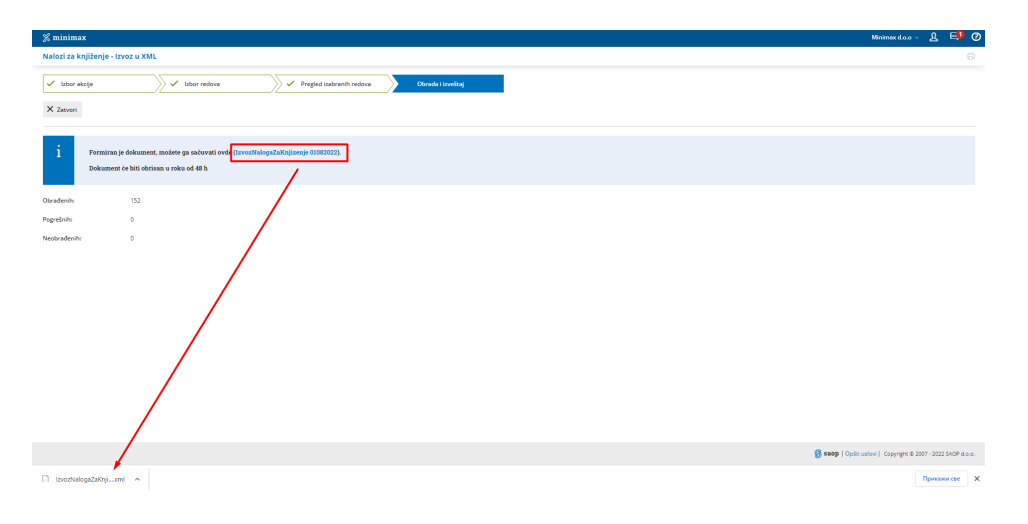